## Instrukcja obsługi Monitor TUYA 7" Spacetronik DiO SPD-M778TSW

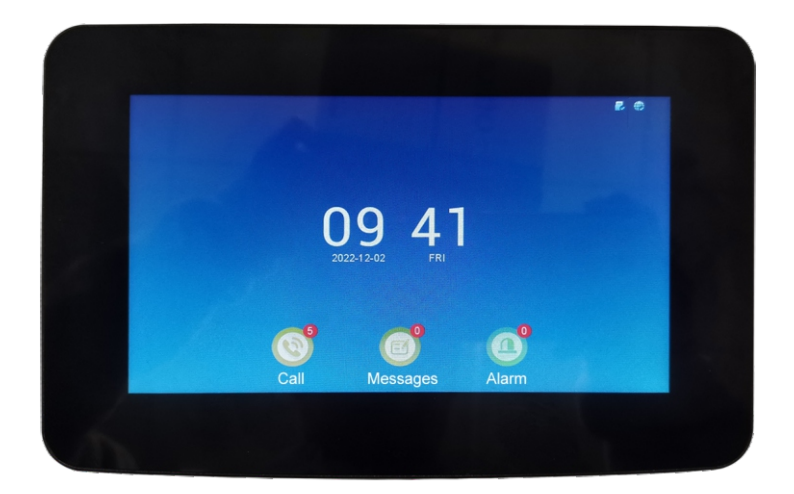

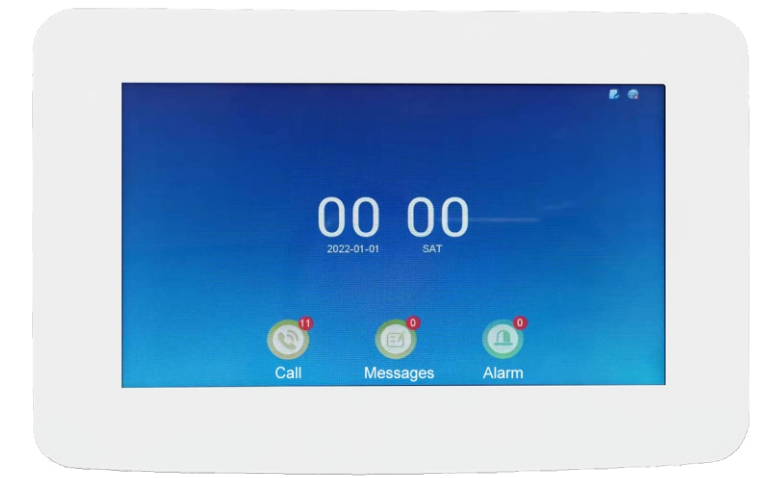

**SYSTEM WIDEODOMOFONOWY SPACETRONIK DiO**

# **Spis treści**

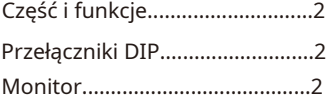

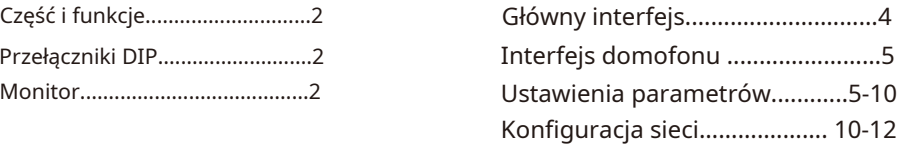

## Wprowadzenie

(1) Monitor wewnętrzny posiada wielopunktowy pojemnościowy ekran dotykowy, który jest bardziej stabilny i łatwiejszy w obsłudze.

(2) 7-calowy cyfrowy monitora HD z funkcjami robienia zdjęć, wideo, rejestrowania gości i kalendarza.

(3) Monitor wewnętrzny może ręcznie i automatycznie robić zdjęcia, funkcję wiadomości, oddzwonić, maksymalna obsługiwana karta TF 64GB.

(4) Monitor wewnętrzny z monitoringiem, domofonem, odblokowaniem, robieniem zdjęć lub odtwarzaniem wideo.

(5) regulacja głośności, jasności, kontrastu i koloru, blokada opóźnienia, wielojęzyczne menu OSD, system obsługuje 6 różnych języków: angielski, rosyjski, francuski, hiszpański, niemiecki i chiński uproszczony

(6) Monitor wewnętrzny może obsługiwać połączenie z pięcioma użytkownikami aplikacji na telefony komórkowe, telefony komórkowe mogą monitorować i odblokowywać, a także mogą obsługiwać komunikację między gośćmi a użytkownikami aplikacji Tuya Smart, co oznacza, że możesz z nimi rozmawiać kiedykolwiek i gdziekolwiek.

(7) Monitor wewnętrzny można podłączyć do bezprzewodowej sieci WIFI.

(8) Aplikacja na telefon komórkowy może ręcznie robić zdjęcia, nagrywać wideo i odblokowywać funkcje.

(9) Wyposażony w gniazdo zasilacz i kabel terminala.

Uwaga: Funkcje i akcesoria są różne dla różnych typów jednostek zewnętrznych.

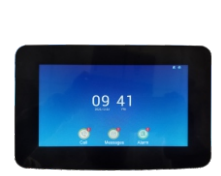

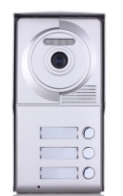

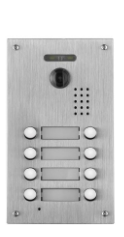

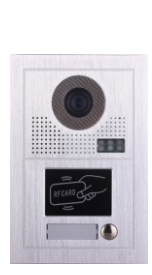

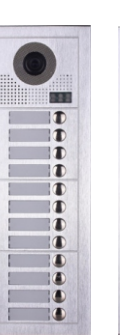

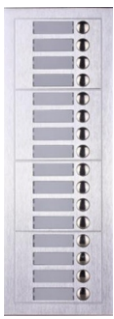

## **Części i funkcje**

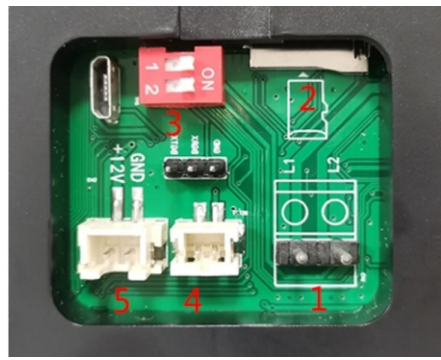

### **2. Opis funkcjonalny**

- (1) Interfejs magistrali.
- (2) Gniazdo karty TF.
- (3) Przełącznik dopasowania wideo.
- (4) Interfejs dzwonka.
- (5) Dodatkowe zasilanie 12 V

### **Przełącznik**

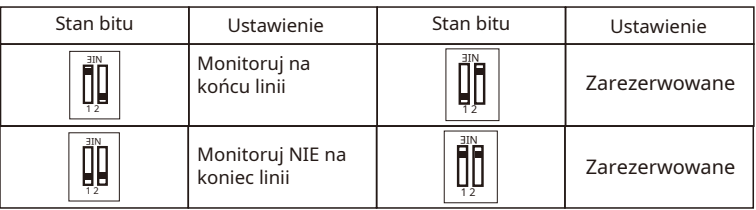

### **Montaż monitora**

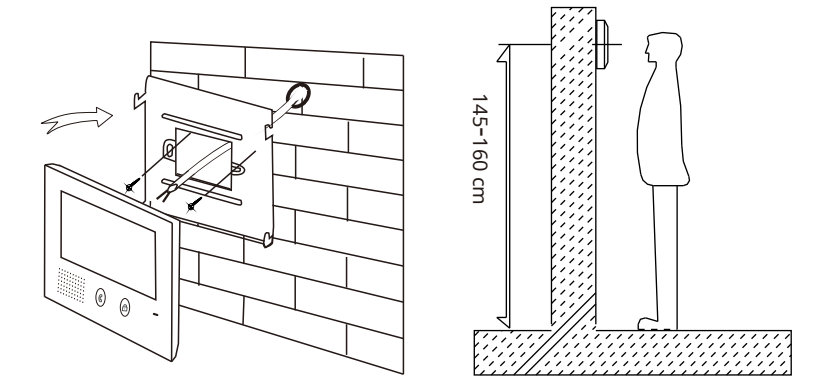

- 1. Zamocuj wspornik montażowy na ścianie za pomocą śrub
- 2. Prawidłowo podłącz system, a następnie mocno zawieś monitor na wsporniku montażowym.

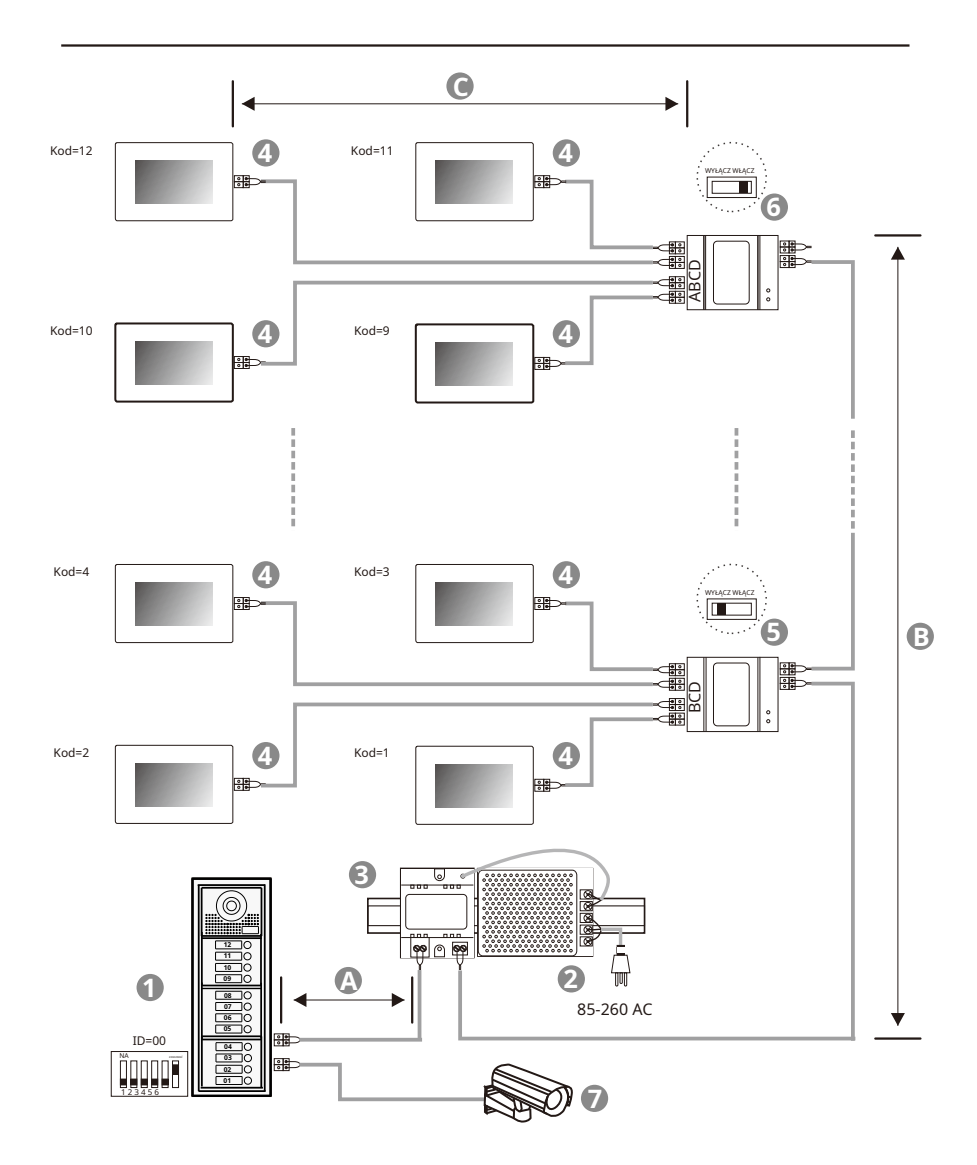

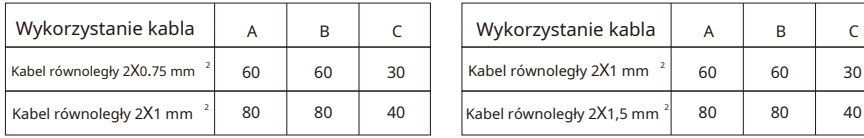

### Gdy liczba monitorów < 20 Gdy ilość monitorów > 20

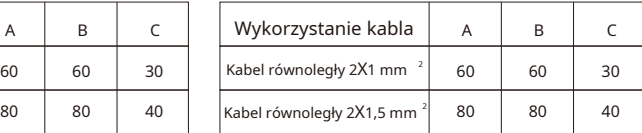

Główny interfejs, wyświetlanie czasu i przypomnienie o wiadomościach. Czas aktualizuje się automatycznie po podłączeniu urządzenia do sieci.

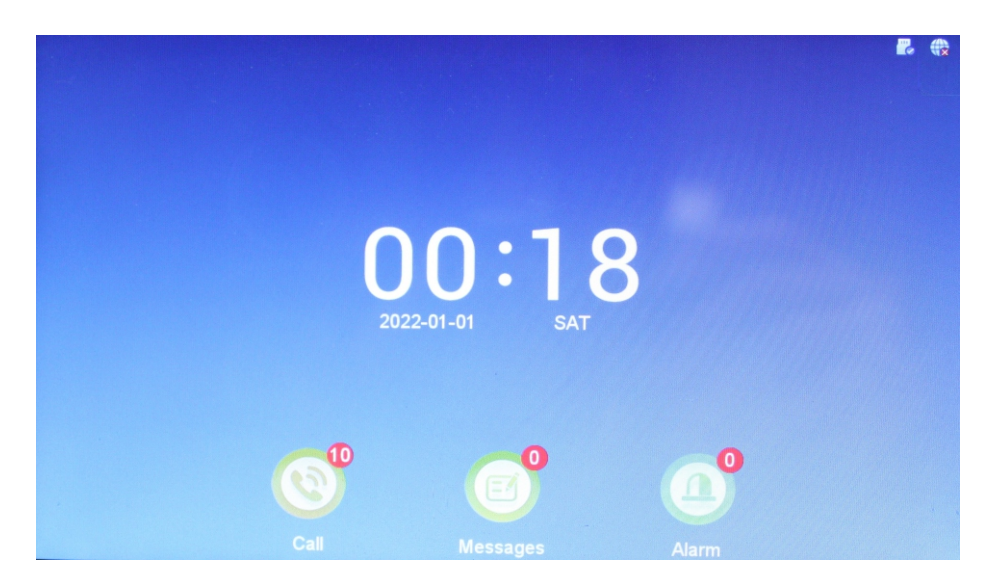

Lista informacji o połączeniach wideo.

Nagrywaj filmy z każdej rozmowy i oglądaj w dowolnym momencie.

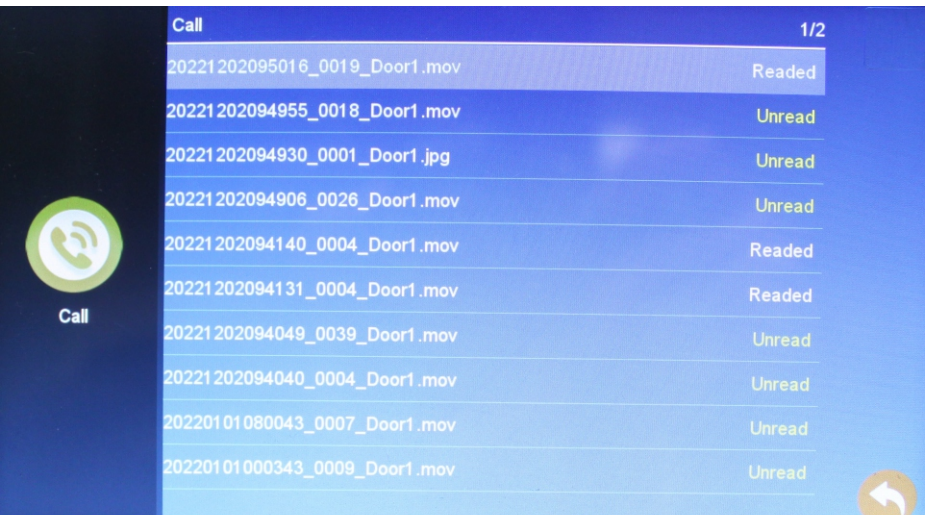

Wybór interfejsu funkcji.

Monitoring, rozmowy wewnętrzne, zapisy wiadomości, ustawienia systemowe i stan czasu.

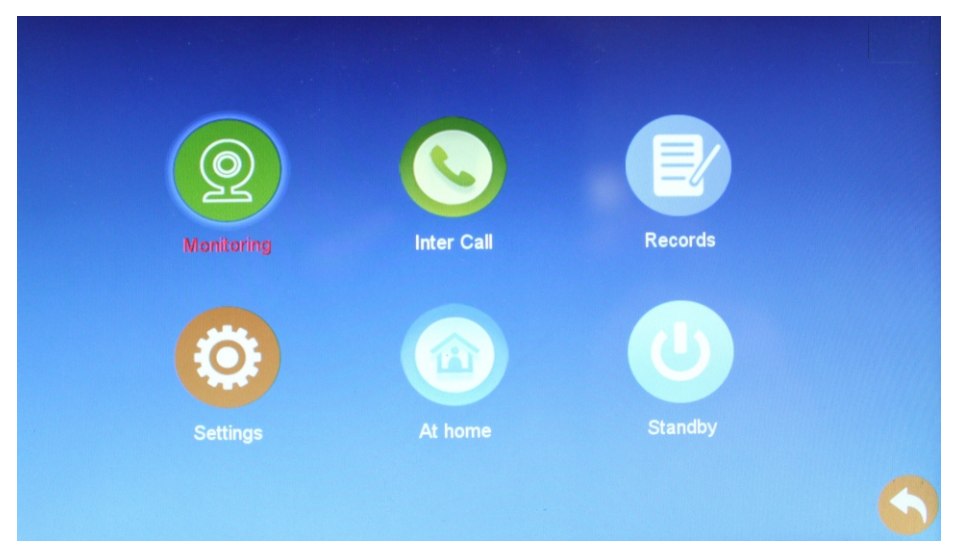

Funkcja monitorowania.

Wybierz bramofon 1, bramofon 2, zewnętrzną kamerę 1, zewnętrzną kamerę 2.

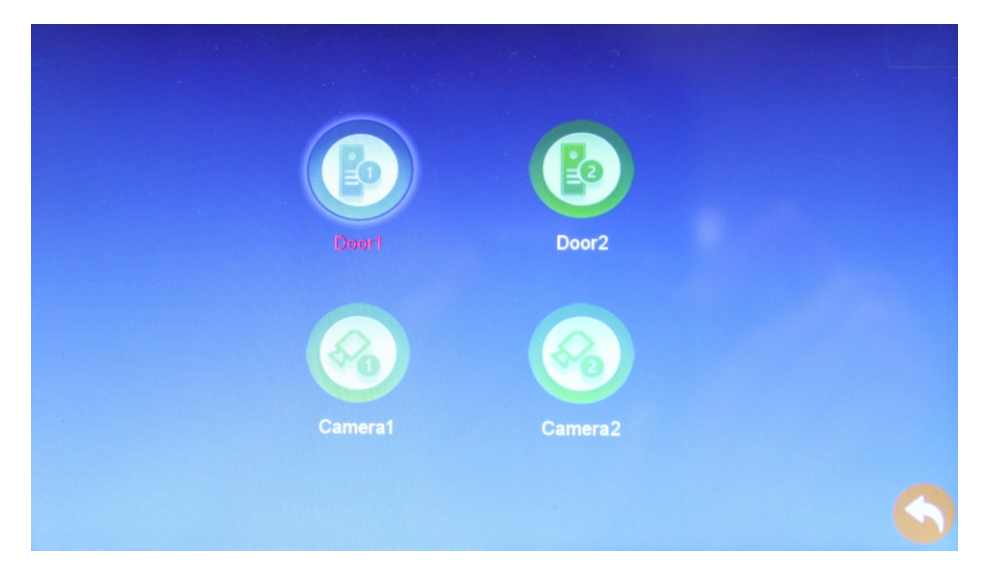

Funkcja połączenia wewnętrznego. Wprowadź numer pokoju i naciśnij "#", aby zadzwonić.

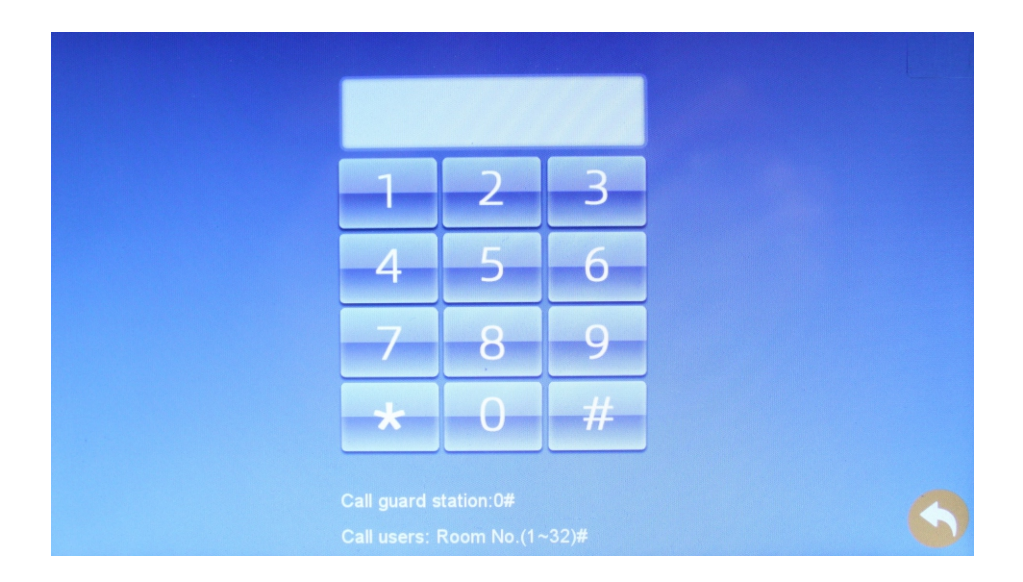

### Sprawdź zapisy informacyjne

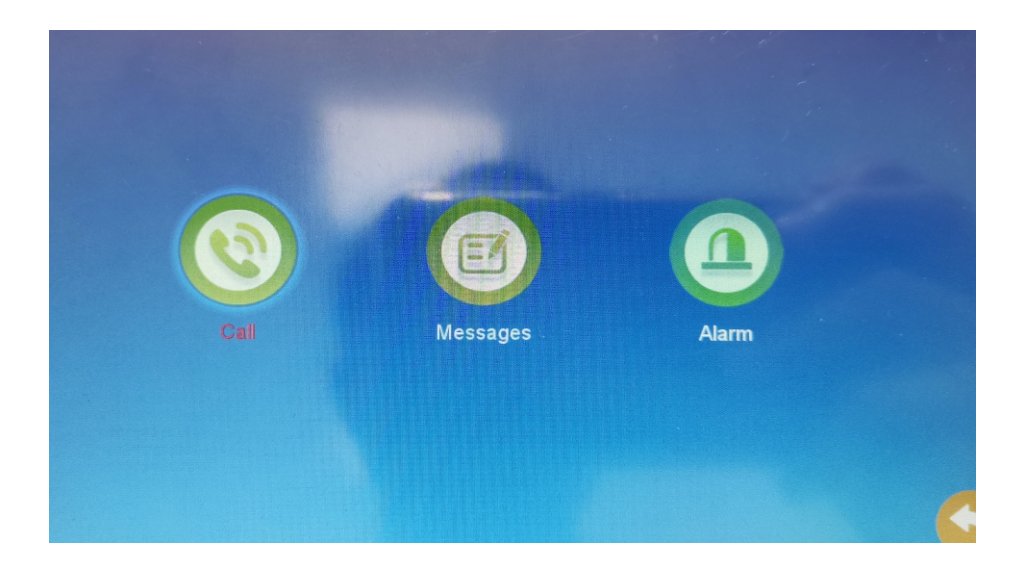

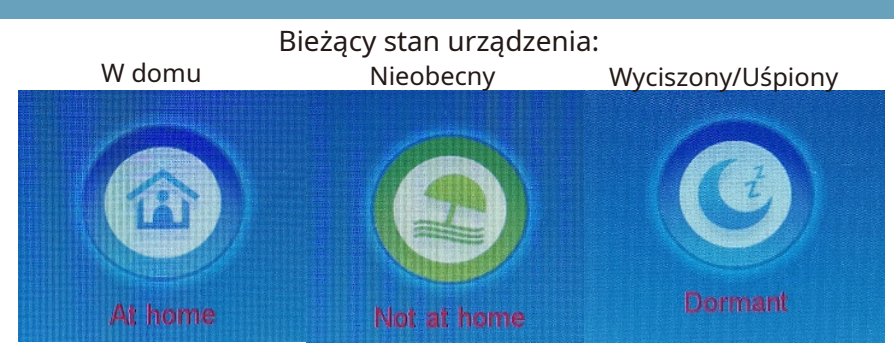

Interfejs interkomu, odbierz połączenie, rozłącz połączenie, odblokuj, rób zdjęcia i inne funkcje.

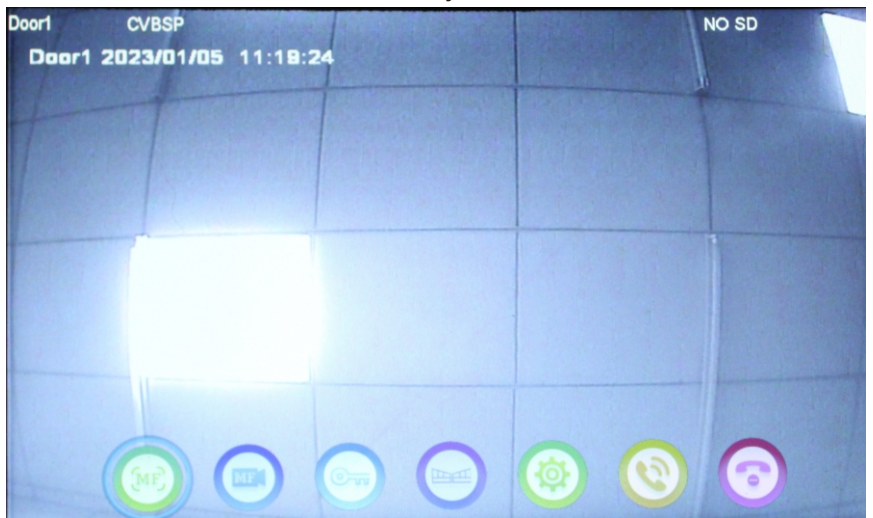

Ustawienia parametrów

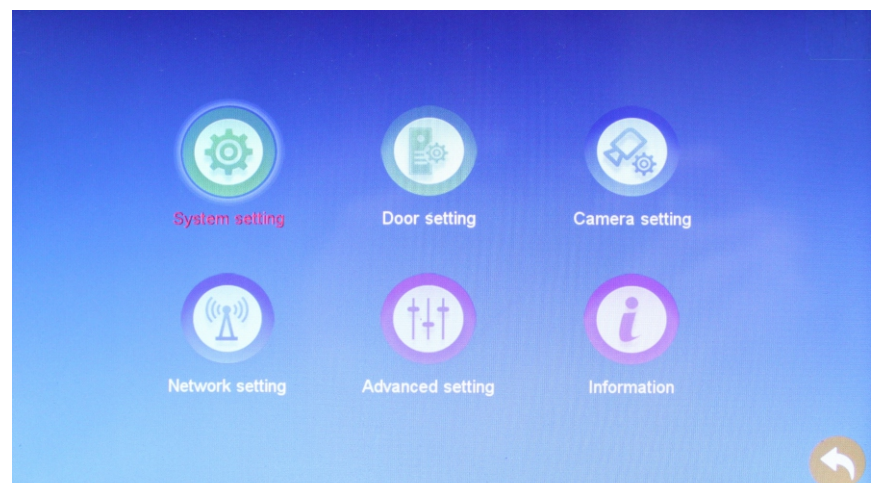

Ustawienia systemowe: identyfikator urządzenia, godzina, format daty, zegar w trybie gotowości, język, dźwięk klawiatury i automatyczne odblokowanie.

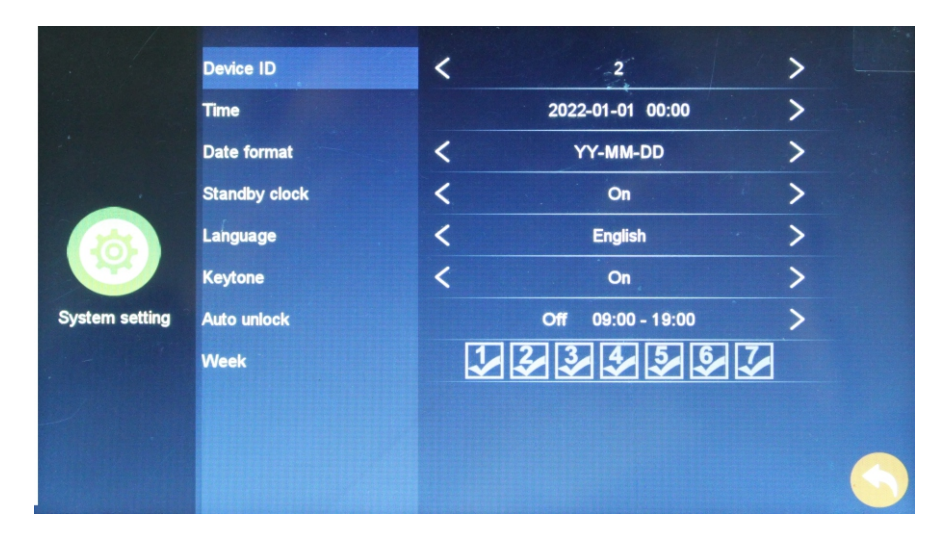

### Ustawienia parametrów stacji bramowej.

Ustaw parametry bramofonów i dźwięki dzwonka.

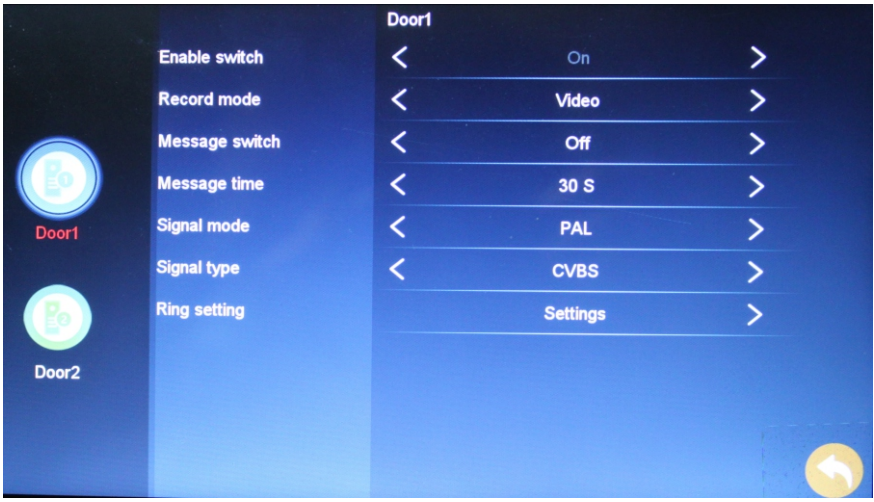

#### Ustawienia dzwonka.

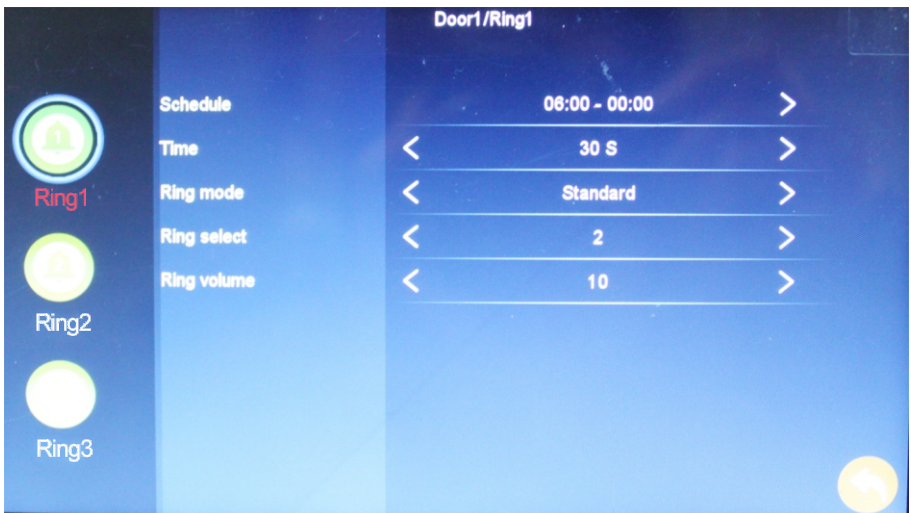

Ustawienie parametrów aparatu.

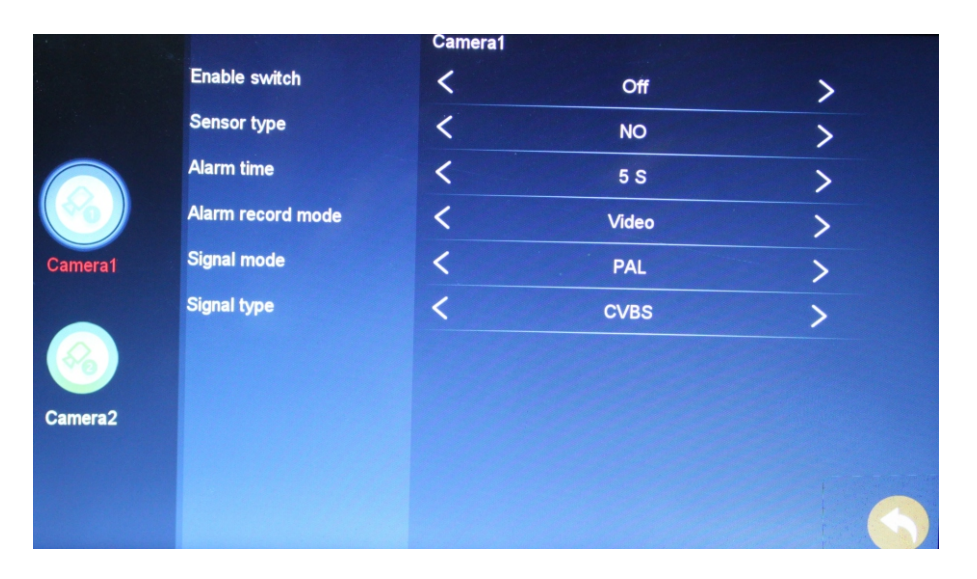

Ustawienia sieci WIFI. Wybierz AP MODE i ZE MODE, aby zrestartować system. W trybie AP wpisać hasło domowej sieci WIFI.

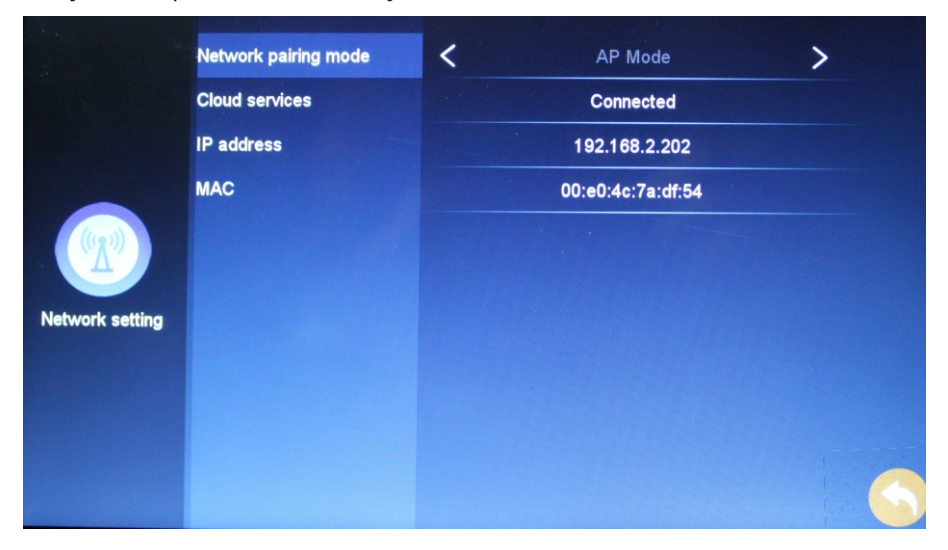

Zaawansowane ustawienie. Sformatuj kartę SD, przywróć oryginalną konfigurację fabryczną, zaktualizuj oprogramowanie i uruchom ponownie system.

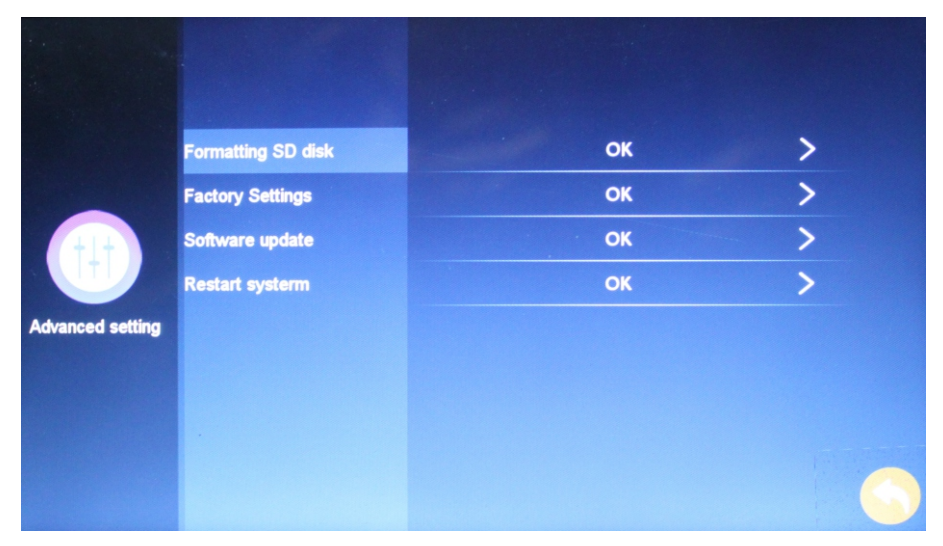

Sprawdź informacje o urządzeniu, każde urządzenie ma unikalny identyfikator Tuya.

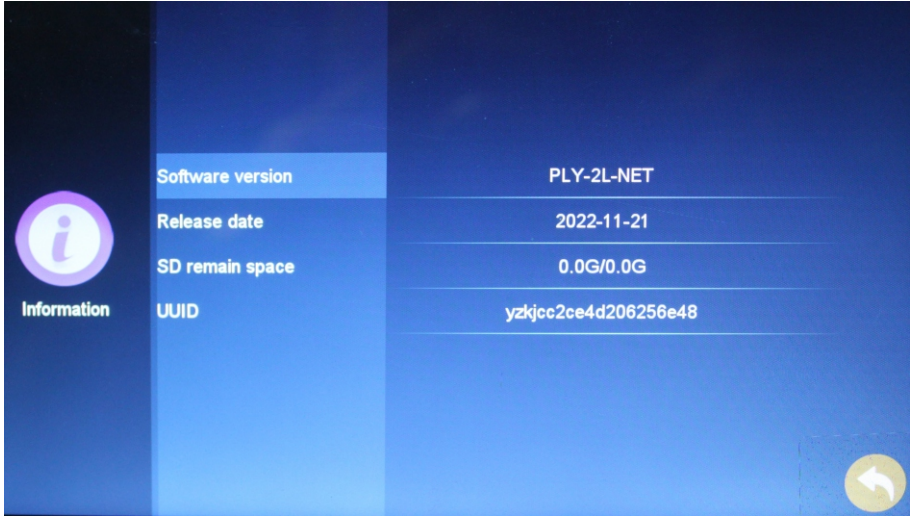

### Konfiguracja sieci monitora wewnętrznego:

(1) Przegląd:

Usługa chmury innej firmy używana w tym produkcie to "Tuya Smart", która obsługuje dwa tryby konfiguracji sieci, tryb szybkiego połączenia WIFI i tryb WIFI AP.

(2) Kroki konfiguracji sieci:

Najpierw pobierz aplikację "Tuya Smart" z rynku aplikacji i zarejestruj swoje konto.

Krok 1: kliknij odpowiedni tryb sieci konfiguracyjnej na urządzeniu, ustawienia-ustawienia sieciowekonfiguracja trybu sieciowego (uwaga: przełączenie trybu sieci konfiguracyjnej wymaga ponownego uruchomienia);

Krok 2: Po wybraniu trybu sieci konfiguracyjnej, wybierz odpowiedni tryb sieci dystrybucyjnej w aplikacji i weidź do sieci konfiguracyjnej:

Urządzenie w trybie AP WIFI wybierz "Tryb AP", wybór urządzenia w trybie szybkiego połączenia WIFI "Tryb  $7F''$ 

Konfiguracja sieci szybkiego połączenia WIFI:

1) Telefon komórkowy jest najpierw podłączony do sieci WIFI (2.4G);

2) Wybierz "tryb ZE" na urządzeniu (domyślnie);

3) Kliknij aplikację "Tuya Smart", dodaj sprzęt- - wykrywanie bezpieczeństwa- -inteligentna kamera- -

wybierz "tryb WI\_FI" w prawym górnym rogu --wprowadź nazwę użytkownika i hasło bieżącej sieci WIFI-

- rozpocznij konfigurację sieci --konfiguracja zakończona- -zakończona.

Specyficzny postęp działania trybu WIFI AP: (zalecana jest konfiguracja sieci w trybie WIFI AP) Kliknij inteligentną aplikację Tuya

### Specyficzny proces działania trybu WIFI AP: (tryb WIFI AP konfiguracjazalecana jest sieć)

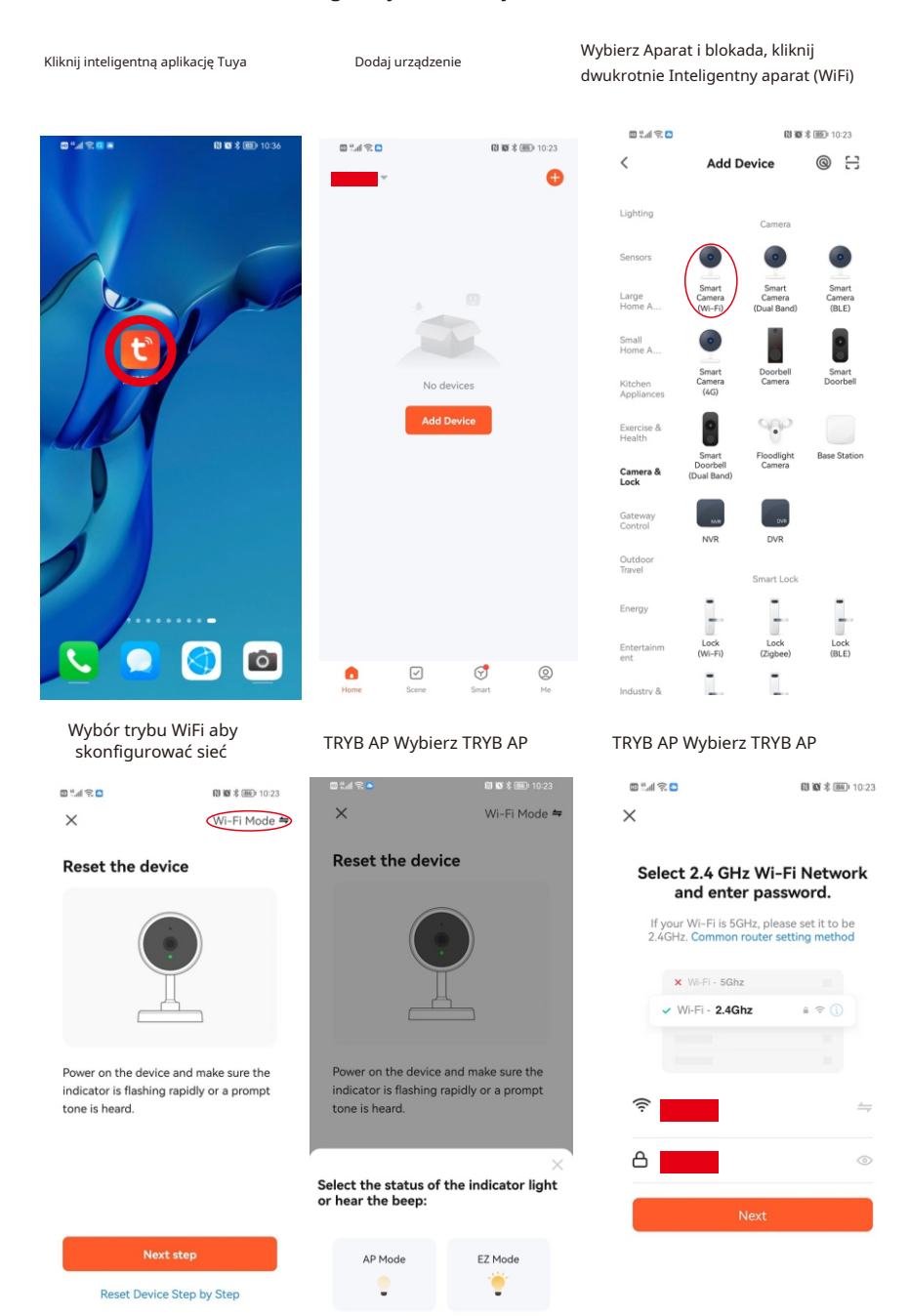

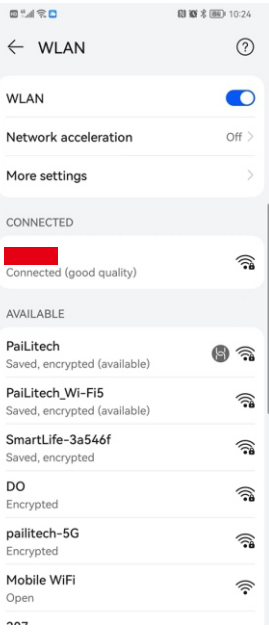

### Wybierz SmartLife-3a546f Monitor WIFI, początkowa hasło to 12345678

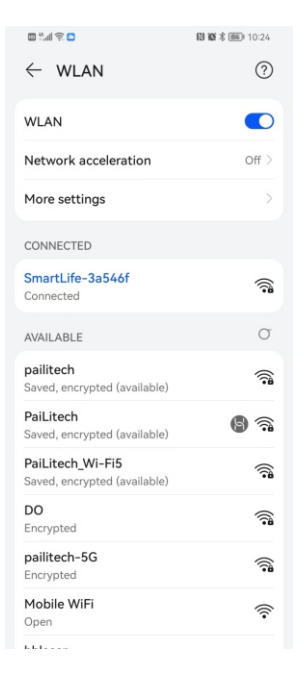

Powrót do strony głównej aplikacji w oczekiwaniu na połączenie

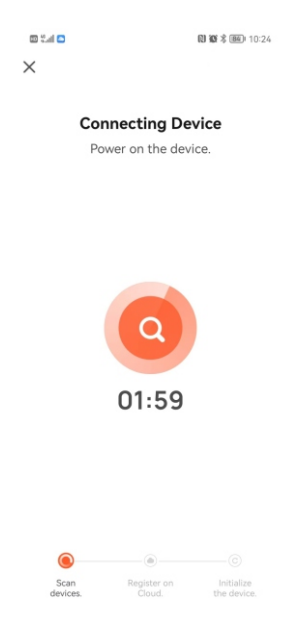

### Dodaj urządzenie pomyślnie **Operacja połączenia** Operacja połączenia

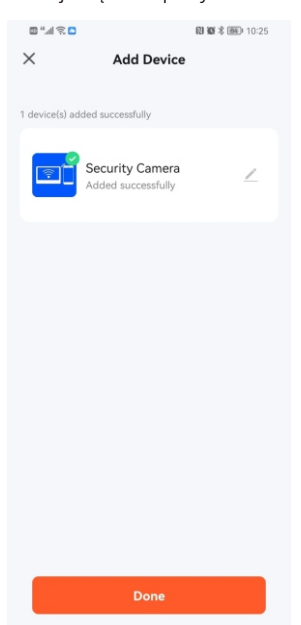

Security Camera Doorbell is ringing. Waiting for an answer...

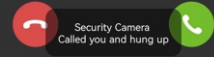

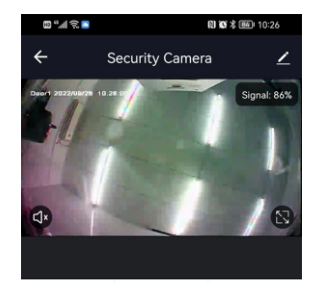

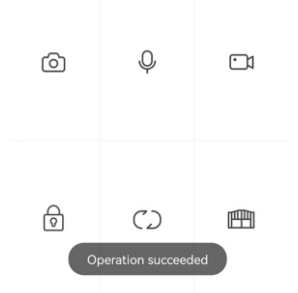

#### **Parametry techniczne:**

Zasilanie: Zewnętrzne zasilanie pomocnicze: Pobór prądu - praca: Pobór prądu - czuwanie: Operacja Temperatura:

DC24V DC12V 24V--500mA 24V--150mA - 20℃do +55℃

Użycie symbolu WEEE (przekreślony kosz) oznacza, że niniejszy produkt nie może być traktowany jako odpad domowy. Prawidłowa utylizacja zużytego sprzętu pozwala uniknąć zagrożeń dla zdrowia ludzi i środowiska naturalnego, wynikających z możliwej obecności w sprzecie niebezpiecznych substancji, mieszanin oraz części składowych, a także niewłaściwego składowania i przetwarzania takiego sprzętu. Zbiórka selektywna pozwala także na odzyskanie materiałów i komponentów, z których wyprodukowane było urządzenie. W celu uzyskania szczegółowych informacji dotyczących recyklingu niniejszego produktu należy skontaktować się z punktem sprzedaży detalicznej, w którym dokonano zakupu, lub organem władzy lokalnej.

**Wyprodukowano w ChRL dla: DMTrade Mikołaj Tomaszewski; Wiśniowa 36; 64-000 Kościan; NIP: PL 6981681757 sklep@dmtrade.pl Tel.: +48 697 222 052**

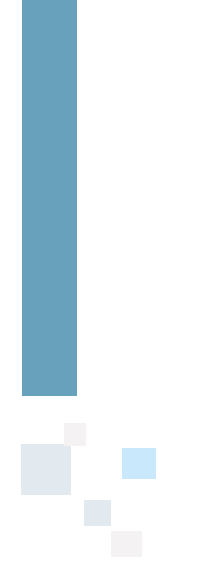

Ń П